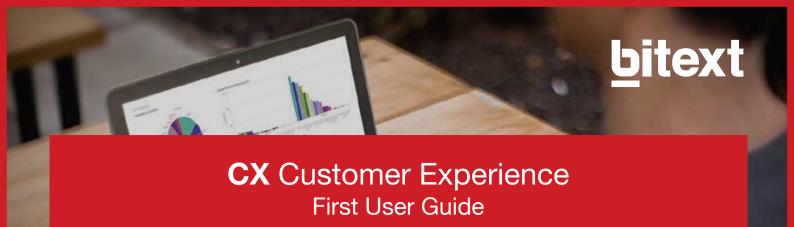

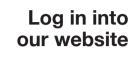

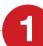

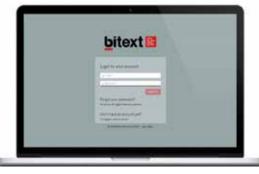

2 Create a New Project

Be careful with the requirements!

Instructions for the New Project

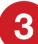

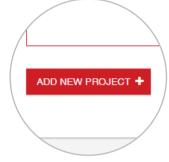

- a. Maximum file size 5MB
- **b.** File format .xlsx
- c. Text to analyze needs to be in the first column

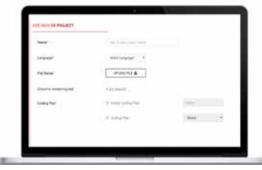

- a. Pick a name
- **b.** Select a language
- c. Select empty coding plan
- d. Name the coding plan

4

Launch the Analysis!

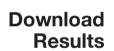

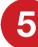

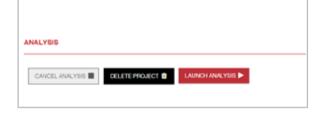

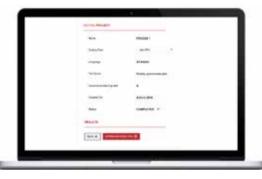

Download an excel doc with the end results (Topic Sentiment and General Topic analysis will be done without any manual input from your side) 6

Edit your Coding Plan

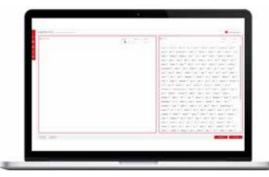

You will see we suggest topics ordered by frequency, use the to create or edit your coding plan

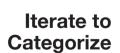

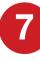

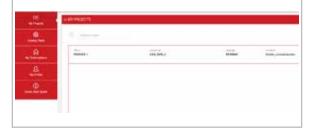

Once you are done editing your coding plan, return to "My Projects" and run the analysis

8

Your data will be categorized and analyzed for sentiment results!